### REPUBLIQUE ALGERIENNE DEMOCRATIQUE ET POPULAIRE

MINISTERE DE L'ENSEIGNEMENT SUPERIEUR ET DE LA RECHERCHE SCIENTIFIQUE

CENTRE UNIVERSITAIRE DE RELIZANE

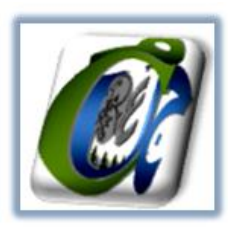

### INSTITUT DES LETTRES ET DES LANGUES

DEPARTEMENT DE FRANÇAIS

# **«L'emploi de la lexicométrie dans l'enseignement | apprentissage de la grammaire du FLE »**

**Proposition d'activités de grammaire en classe de la 4ème AP en Algérie.**

# **Mini projet de fin d'étude**

**Option : didactique du FLE et ingénierie pédagogique**

Réalisé par :

EDDRIEF Khadidja BENMEDDAH Hanane

Sous la direction de :

M. BOUDAOUD Mohamed et M. TIOUIDIOUINE Abdelouahid

Année Universitaire : 2013- 2014

### *Remerciements*

*Nous tenons à saisir cette occasion et adresser nos profonds remerciements et nos profondes reconnaissances à :*

- *En préambule à ce mémoire nous remerciant ALLAH qui nous aide et nous donne la force et le courage durant ces langues années d'étude et la patience d'accomplir ce Modeste travail.*
- *Nous voulons vraiment remercier sincèrement Monsieur Boudaoud Mohamed et Monsieur Tiouidiouiwin Abdalwahide car nous avons eu beaucoup de chance de vous avoir comme, en tant que Directeurs de mémoire, se sont toujours montrés à l'écoute et très disponible tout au long de la réalisation de ce mémoire, ainsi pour l'inspiration, l'aide et le temps qu'ils ont bien voulu nous consacrer et sans qui ce mémoire n'aurait jamais vu le jour.*
- *Nos remerciements s'étendent également à tous nos enseignants durant les années des études.*
- *A nos familles « EDDRIEF, BESSEDIK » ET« BENMEDDEH » et qui par leurs prières et leurs encouragements, on a pu surmonter tous les obstacles.*
- *J'adresse mes remerciements à la personne qui m'a aidé dans ces longues années et en particulier dans la réalisation de ce mémoire.*
- *Nous tenons à remercier nos amis pour les bons moments que nous avons passés ensemble et également toute personne qui a participé de prés ou de loin à l'exécution de ce modeste travail.*

### *Dédicaces*

nous dédions ce travail de fin d'études :

- *À la mémoire de nos pères qui nous souhaitent vivre pour longtemps juste pour nous voir Qu'est-ce que nous allons devenir.*
- *À celles qui nous sommes transmis la vie, l'amour, le courage, à vos chères mamans toutes nos joies, notre amour et notre reconnaissances.*
- *À tous nos proches de la famille EDDRIEF, BESSEDIK.,et plus particulièrement, pour nos chers frères Amin, Karim,et pour nos chères sœurs Amina et pour nos très chers amis.*
- *A toute la famille BENMEDDAH, à mon mari BENGUETIB Amine et plus particulièrement à mon fils Adem qui ne vient pas encore au monde.*
- *À nos formidables, meilleurs et gentilles encadreurs Mr : BOUDAOUD ET Mr : TIOUIDIOUIIN pour tout ce qu'ils nous donnent.*
- *À tous mes chers amis et mes collègues de centre universitaire de Relisant et toutes la promotion de la didactique: 2013-2014.*
- *À ceux qui nous aiment.*

## **TABLE DE MATIERES**

### **INTRODUCTION GENERALE :**

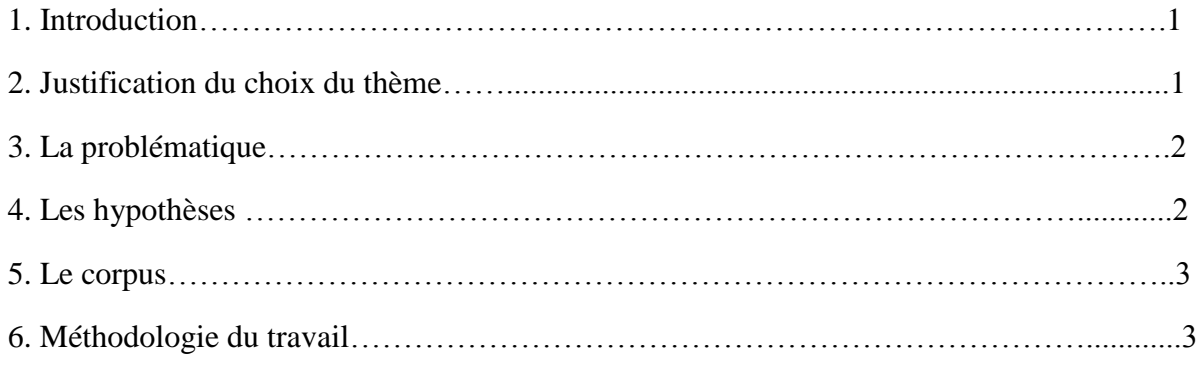

## **PARTIE 01 : Volet théorique**

### **Chapitre 1:**

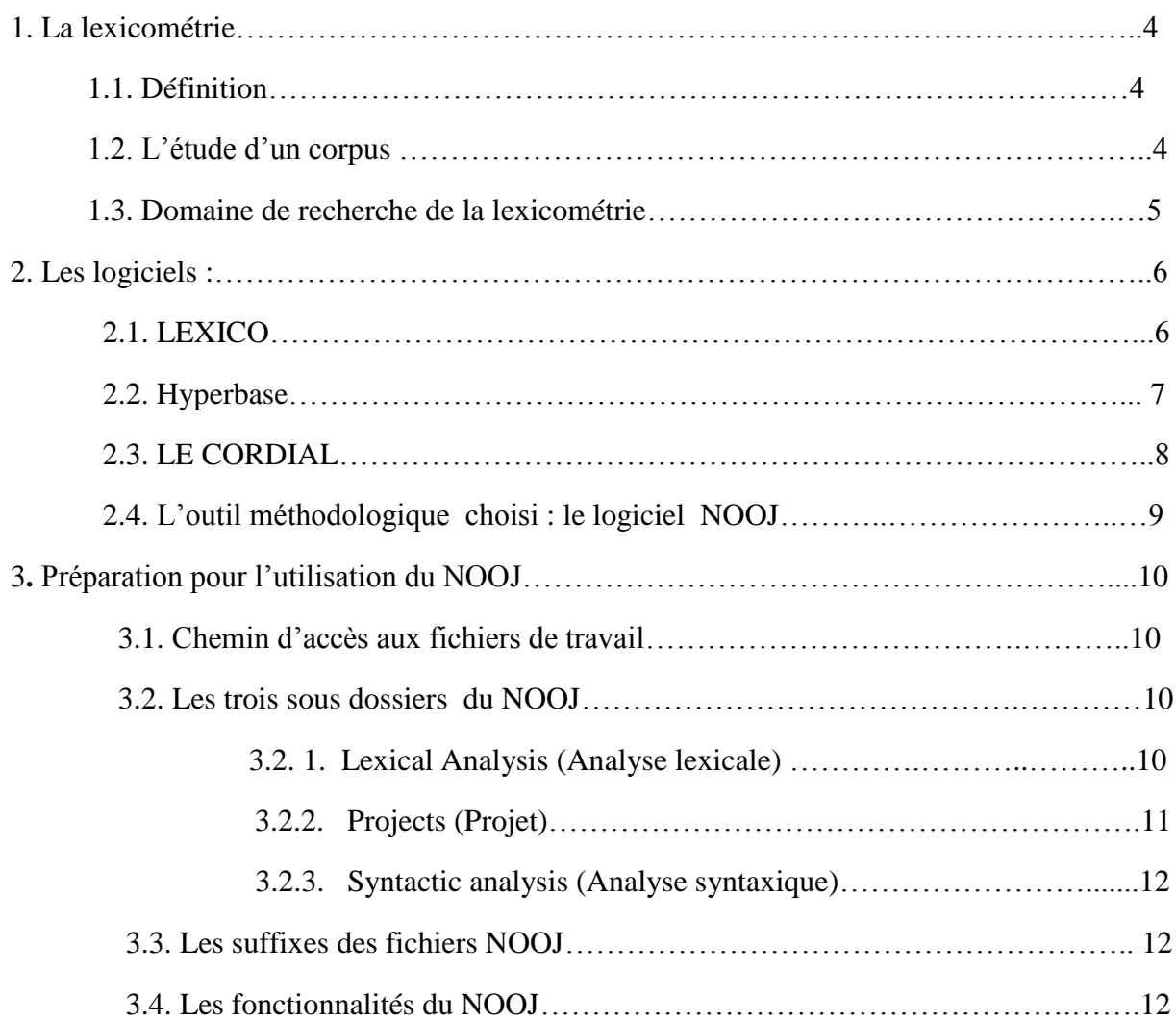

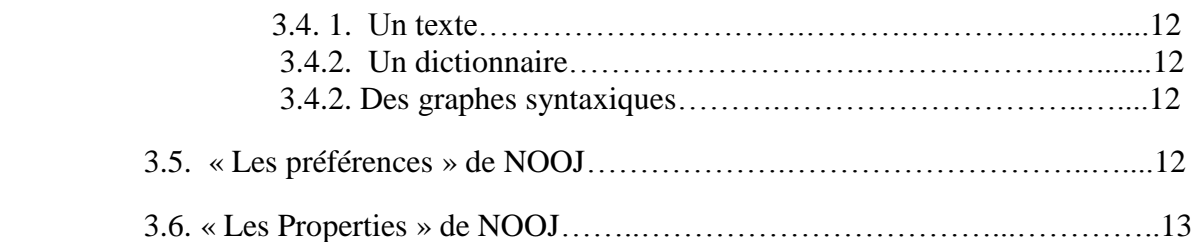

### **Chapitre 02 :**

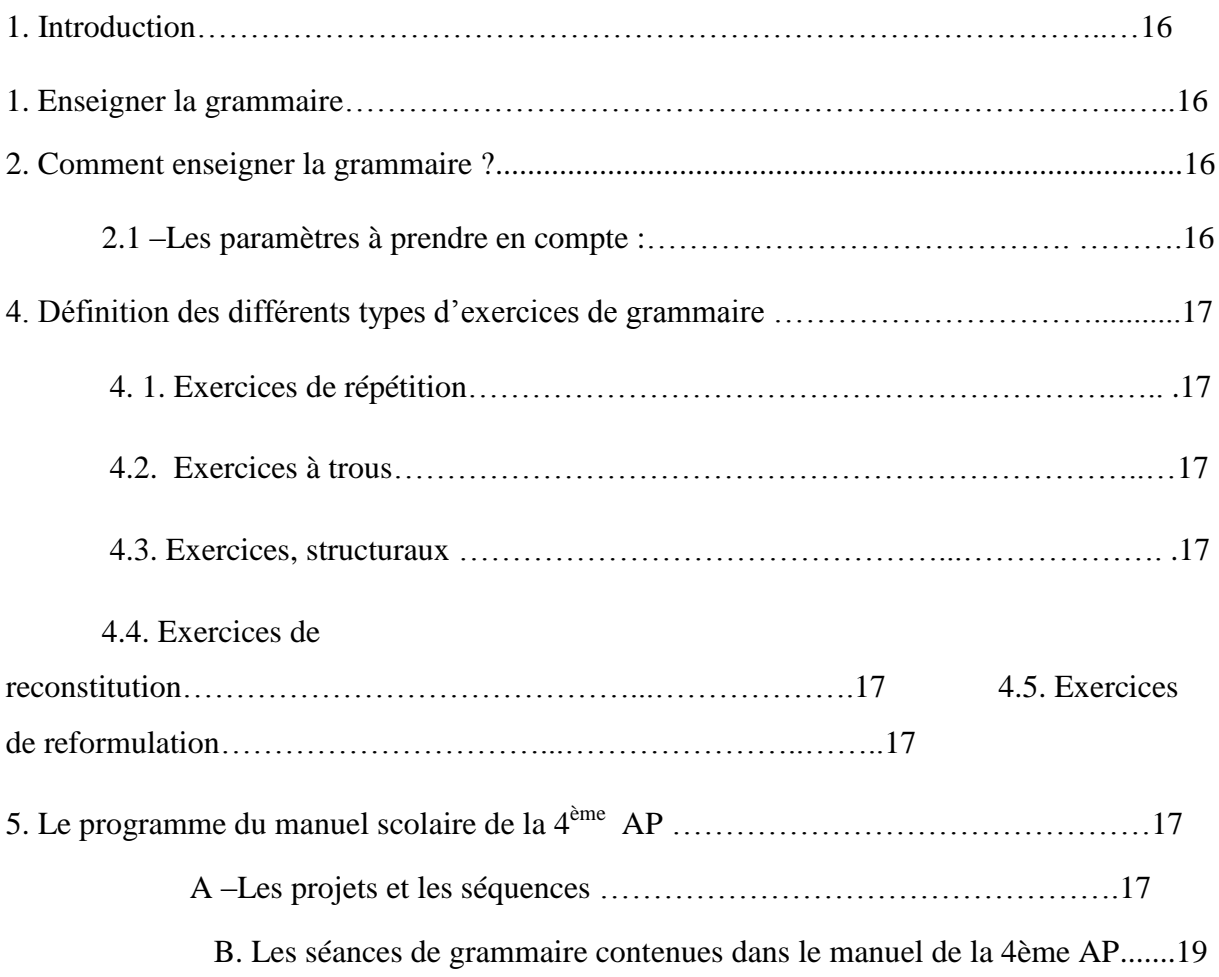

# **PARTIE 02 : Volet pratique**

### **Chapitre 01 :**

### **Application du logiciel NOOJ sur son texte d'origine « la femme de trente ans »**

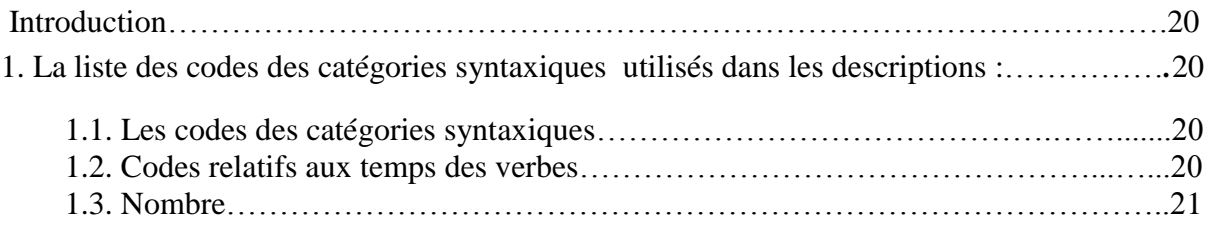

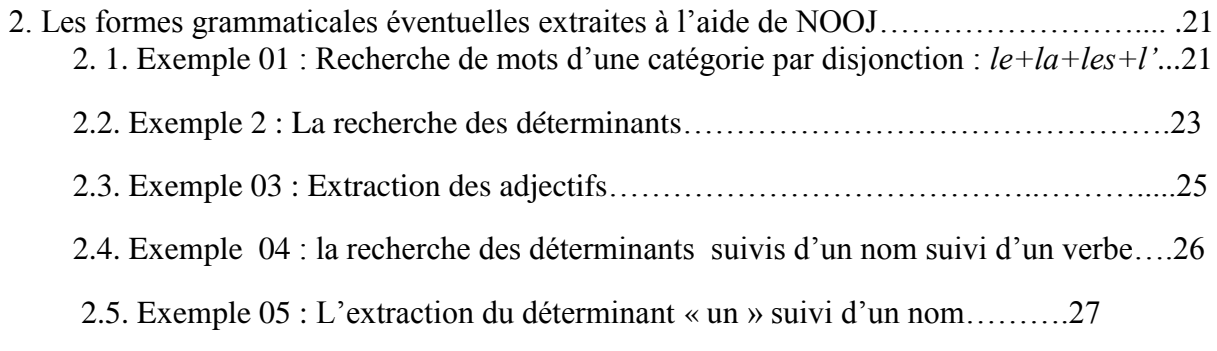

### **Le chapitre 02** :

### **Application du logiciel NOOJ sur le roman « Le petit prince »**

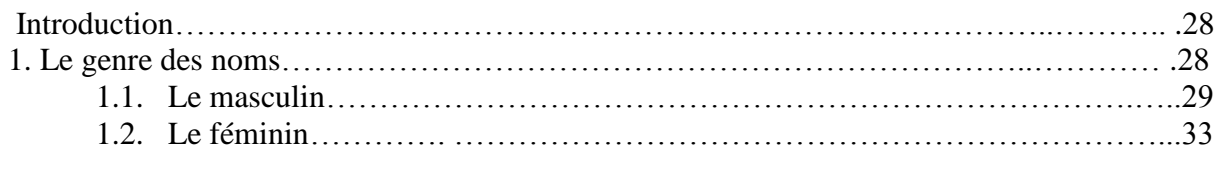

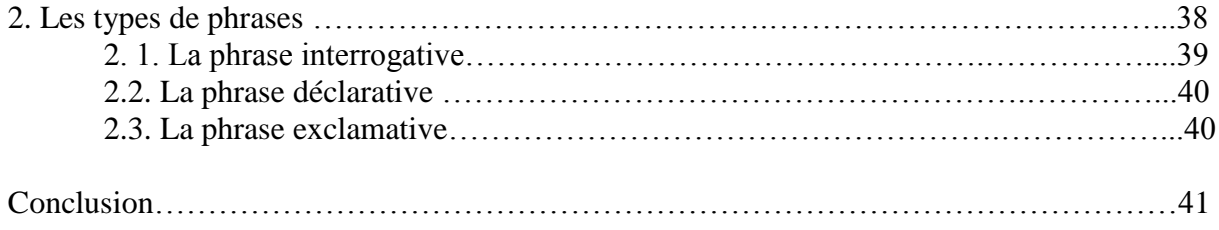

## **CONCLUSION GENERALE**

### **INTRODUCTION GENERALE :**

#### **1. Introduction :**

Nous souhaitons orienter l'action du secteur éducatif Algérien vers les nouvelles technologies de l'information et la sensibilisation du public scolaire aux applications de l'informatique dans le domaine éducatif, et en particulier, dans le cadre de l'enseignement des langues.

Il est évident que l'introduction inévitable de ces technologies, suite aux objectifs tracés par le Programme d'Appui à la Réforme du Système Éducatif Algérien (PARE ; 2003) à l'école algérienne, aura un impact sur l'enseignement et l'apprentissage des élèves. Le PARE a pour objectif de consolider la réforme éducative en Algérie par l'amélioration de la qualité des apprentissages en structurant les usages des TICE.

L'enseignement/apprentissage du français et en particulier, celui de la grammaire est l'un des sujets les plus problématiques. Car l'acquisition d'une compétence grammaticale suffisante en français deuxième langue étrangère, n'est pas une chose aisée pour les apprenants : l'abondance des règles et des exceptions grammaticales, les irrégularités de conjugaison, la notion du genre, sont quelques-uns des sujets difficiles à comprendre et à apprendre.

En tenant compte de ces manques et de ces besoins réels, nous avons pensé nous pencher sur l'enseignement/apprentissage de la grammaire du français langue étrangère et de réaliser une étude qui viserait à fournir des propositions pédagogiques, tant aux enseignants qu'aux apprenants, au sujet des démarches à adopter et des technologies à utiliser et aussi leurs utilités pour qu'une compétence grammaticale soit suffisamment acquise.

Parmi ces outils technologiques, il existe des logiciels lexicométriques pour le traitement et l'analyse des textes.

#### **2. Justification du choix du thème :**

Nous avons choisi de travailler sur la lexicométrie pour les raisons suivantes:

1**.** La disponibilité et la gratuité des logiciels lexicométriques sur Internet.

2. Il nous a semblé important que le renouvellement des méthodes traditionnelles, souvent considérées par les élèves comme fastidieuses, va permettre un nouvel élan pédagogique très positif, aussi bien pour les enseignants que pour les « enseignés ».

3. Nous voulons valoriser le rôle de la lexicométrie comme outil et aide à l'enseignement/apprentissage des langues étrangères dans une classe.

### **3. La problématique :**

Ce sont les interrogations suivantes, qui sont principalement à l'origine de notre travail:

1-Que peut apporter la lexicométrie pour l'enseignement/apprentissage du français et en particulier celui de la grammaire?

2-Est ce que la lexicométrie peut trouver des solutions aux difficultés que rencontrent les élèves algériens dans leurs apprentissages de la grammaire ?

#### **4. Les hypothèses :**

Pour répondre à cette problématique, nous avons donné les hypothèses suivantes :

1**.** L'association des textes et des dictionnaires et grammaires électroniques apporterait en langue vivante une aide réelle et pratique, dans l'apprentissage de la grammaire, dans la mesure où il deviendrait facile de réaliser des exercices et de consulter les règles de grammaire qui les gèrent.

2. L'élève devant son ordinateur pourrait suivre les instructions (questions ou exercices), réaliser des exercices de grammaire, corriger ses fautes et consulter les règles à la demande. Cette interactivité et cette convivialité mettraient en puissance le travail de l'élève par rapport à l'apprentissage traditionnel (livres, dictionnaires, etc.). C'est-à-dire que l'étudiant serait plongé dans un univers attractif, dont il ferait partie et dans lequel il jouerait un rôle important.

### **5. Le corpus :**

Pour donner des exemples d'utilité de cet outil informatique; nous avons choisi comme corpus le roman d'Antoine de Saint-Exupéry intitulé **LE PETIT PRINCE.** Édition 1943<sup>1</sup>.

Et le programme de la  $4<sup>ème</sup>$  année primaire; et plus précisément les cours grammaticaux contenus dans les séquences ; soit 12 au total afin d'apprendre des règles grammaticaux à l'aide du logiciel lexicométrique NOOJ.

### **6. La méthodologie du travail :**

Notre mémoire se composera de deux parties : une théorique et une autre pratique:

-La première partie sera divisée en deux chapitres :

- Le premier chapitre présentera la lexicométrie, son application et ses logiciels et en particulier, notre outil méthodologique : le logiciel NOOJ et enfin sa méthode d'utilisation.
- Dans le deuxième chapitre, on présentera la grammaire au cycle primaire et le programme de la grammaire contenu dans le manuel scolaire de la 4ème année primaire.

-La deuxième partie se composera de deux chapitres :

- Le premier chapitre présentera l'application du logiciel NOOJ sur son texte d'origine « La femme de trente ans » pour présenter quelques exemples des études grammaticales.
- Le deuxième chapitre présentera l'application du logiciel NOOJ sur le roman « Le petit prince », pris comme corpus pour présenter deux leçons de grammaire à partir du manuel scolaire de la 4ème année primaire.

Notre mémoire se termine par une conclusion générale dans laquelle nous synthétiserons les résultats obtenus dans notre étude.

<sup>1</sup> <sup>1</sup> Version téléchargeable à partir du site suivant : *Ebooks libres et gratuits*  http://fr.groups.yahoo.com/group/ebooksgratuits

PARTIE 01: Volet théorique Dans cette première partie, nous présenterons la lexicométrie, suivie d'un aperçu sur les quatre logiciels lexicométriques, et en particulier le logiciel NOOJ

### **Chapitre 01:**

#### **1. La lexicométrie**:

.

#### **1. 1. Définition :**

La lexicométrie consiste à aborder un texte avec un prisme quantitatif, en comptant **l'occurrence des mots**, **leurs proportions**, **leurs usages**, **leurs emplacements**, etc. Toutes ces données sont comparées par rapport à une base de textes constituant un corpus. Cette méthodologie de recherche permet de visualiser les différentes articulations de chaque texte pris individuellement et par rapport au corpus auquel il appartient. Grâce à cela, il est possible d'établir **des relations sémantiques** et **des classements**, et in fine d'en tirer des enseignements.

#### **1.2. L'étude d'un corpus :**

La pierre angulaire de toute démarche lexicométrique est **le corpus de textes**. Homogène et contrasté, il doit regrouper des textes similaires dans la forme, mais relativement différents par le contenu. En effet, il s'agit de comparer ce qui est comparable. Constituer un corpus demande de choisir les textes selon une logique qui peut être par exemple chronologique, stylistique ou linguistique. Ensuite, pour être étudié, le corpus se voit découpé selon des **balises informatiques**, indispensables à la lecture des textes par les logiciels (tels que Lexico3 et Hyperbase). C'est ce qu'on appelle le balisage du corpus, autrement dit **le découpage** de ce dernier en différentes parties.

Il s'agit d'un classement des textes qui matérialise plusieurs partitions définies par le chercheur, selon ses choix d'analyse. Par exemple, le corpus peut être découpé par auteurs, par genres, par dates… Pourquoi fractionner le corpus? Tout simplement parce qu'il s'agit d'analyser les textes dans une perspective comparative. La lexicométrie compare les textes entre eux pour mieux établir les contrastes et les cohérences.

#### **1.3. Domaine de recherche de la lexicométrie** :

Il est possible par **une étude chronologique** de mettre en évidence l'évolution d'un discours ou d'un genre. Jean Marc Leblanc, maître de conférences en Sciences du Langage, spécialiste du **discours politique**, étudie depuis plusieurs années l'évolution linguistique des vœux présidentiels sous la Vème République. Il cherche à mettre en évidence des phénomènes tendanciels et examine l'évolution du langage dans une démarche expérimentale, en mobilisant différents outils statistiques.

Largement utilisée dans les sciences du langage et plus particulièrement dans l'analyse des discours, la lexicométrie permet aussi **une approche moins conventionnelle de la littérature.** Jean-Marie Viprey enseignant en langue et littérature, analyse par exemple « les Fleurs du mal » grâce à la précision de l'outil informatique. Il propose à ses lecteurs une vue différente du recueil, fondée sur «la primauté du texte, l'articulation des niveaux linguistiques et l'explication rigoureuse des idées invoquées».

La lexicométrie, comme toutes les disciplines soumises à interprétation, doit être utilisée avec précaution. En effet, dans ce domaine il est facile pour les profanes, comme pour les spécialistes, de soutenir des thèses contradictoires. Pour exemple, Dominique Labbé, statisticien et chercheur au CNRS<sup>2</sup>, soutient et argumente la thèse proposée en 1919 par le romancier Pierre Louys. Ce dernier, remettant en cause la paternité des œuvres de Molière, affirmait alors que plusieurs d'entre elles étaient en réalité de la main de Corneille. Paradoxalement, grâce aux mêmes outils, Charles Bernet, linguiste et lexicographe, remet en question cette théorie et tend à prouver son incohérence.

La lexicométrie est donc une discipline qui fournit des données exactes sur des textes, mais leur interprétation, elle, n'est pas une science exacte. De plus en plus exploitée dans l'analyse des discours sociopolitiques, elle se développe plus particulièrement dans le monde de la recherche universitaire. Cette nouvelle vision de l'analyse textuelle ne doit pas remettre en cause l'étude classique des textes ; bien au contraire, il faut considérer cette discipline comme un nouvel outil, capable d'enrichir la vision traditionnelle que nous avons des textes.

1

 $2^2$  Le Centre national de la recherche scientifique, plus connu sous le [sigle](http://fr.wikipedia.org/wiki/Sigle) CNRS, est le plus grand organisme [public français](http://fr.wikipedia.org/wiki/Organisme_public_civil_de_recherche_fran%C3%A7ais) de [recherche scientifique.](http://fr.wikipedia.org/wiki/Recherche_scientifique)

### **2. Les logiciels** :

**.** 

#### **2.1. LEXICO** :

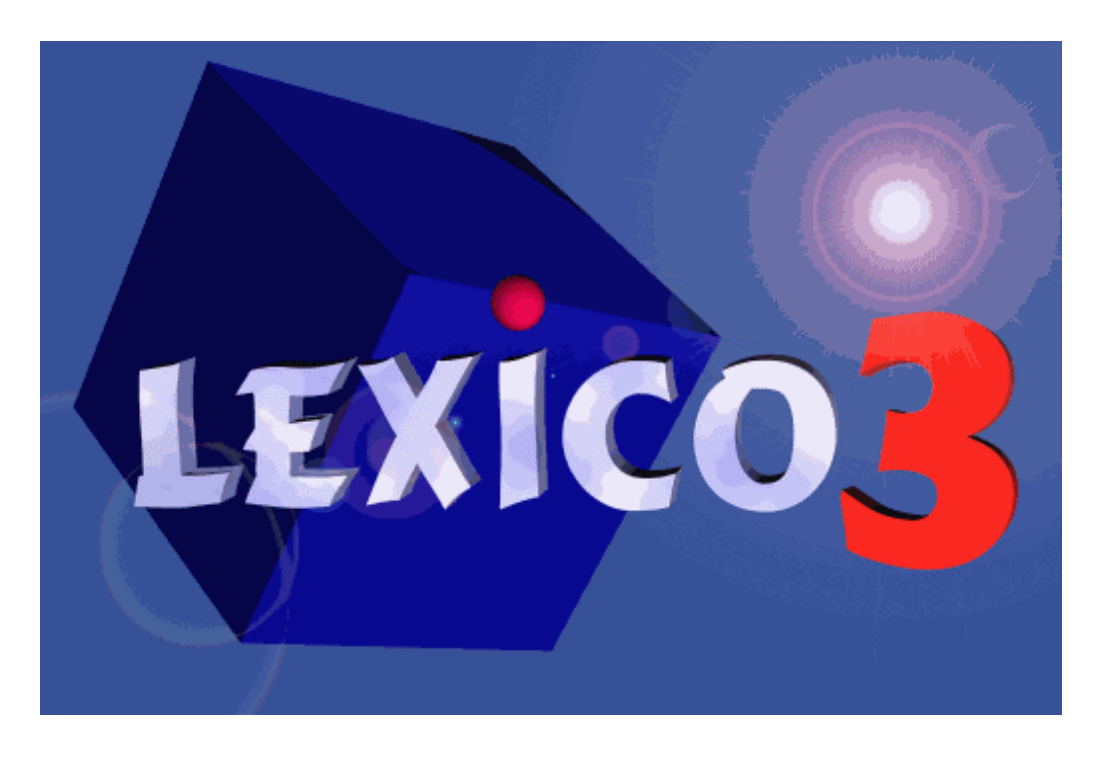

Lexico est un logiciel d'analyse de données textuelles ou de statistique textuelle. Il a d'abord été conçu à l'ENS Fontenay-Saint-Cloud<sup>3</sup>, au sein de l'Equipe "Lexicométrie et textes politiques" dirigée par Maurice Tournier<sup>4</sup>, par le statisticien André Salem, alors ingénieur dans cette même équipe, avant d'être développé, toujours par André Salem, au sein du SYLED-CLA²T (Système Linguistiques Énonciation Discursivité - Centre d'Analyse Automatique des Textes) de l'Université de Paris 3. Dans ses premiers développements, le logiciel s'appelait Lexicloud, avant de prendre le nom de Lexico, suivi du numéro de la version: Lexico1, Lexico2... Il est actuellement toujours développé par le SYLED-CLA2T dont Salem fait partie.

<sup>3</sup> Nom de l'établissement : *Ecole normale supérieure de Fontenay-Saint-Cloud* Adresse : *31 avenue Lombart BP 81.92260 Fontenay-aux-Roses.*

<sup>4</sup> Maurice Tournier, Chercheur : Linguiste, spécialisé dans l'étude des langages du politique, ancien directeur du Laboratoire de lexicométrie de l'ENS de St-Cloud et fondateur de la revue "Mots. Les langages du politique".

Lexico est un logiciel qui permet d'explorer des corpus de textes de plus ou moins grande taille (même si les méthodes s'avèrent plus pertinentes sur des corpus de grandes tailles: des corpus de plusieurs millions de mots ont été explorés et analysés à l'aide de Lexico3.

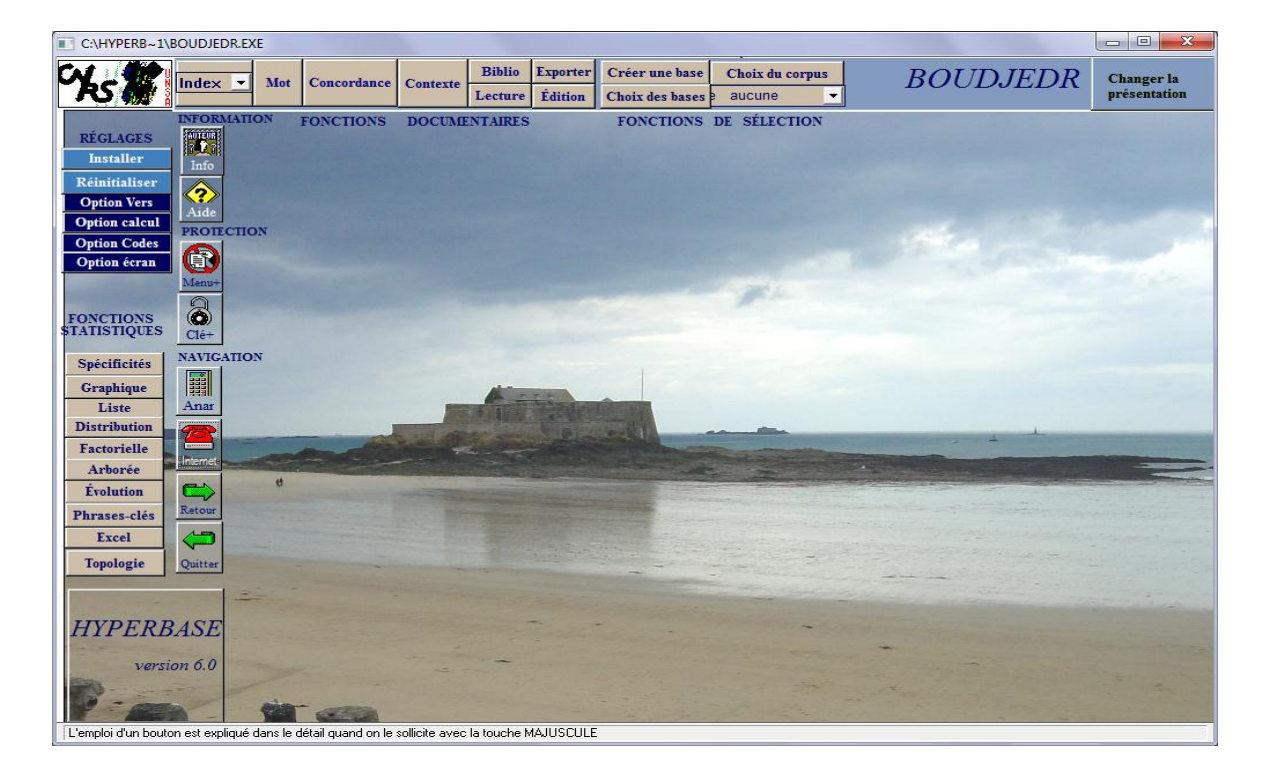

### **2.2. HYPERBASE :**

Hyperbase est un logiciel d'exploitation documentaire et statistique pour la création et L'exploitation de bases hypertextuelles crée par Étienne Brunet<sup>5</sup> en 1989.

L'intégration des données dans la base lexicométrique nécessite leur préparation, une mise en forme propre à chaque logiciel. Sous Hyperbase, elle consiste à découper le corpus rassemblé au sein d'un fichier texte unique à l'aide de balises du type &&&text1&&&, propres à chaque niveau de découpage (texte, page, paragraphe). Un seul découpage des textes est possible au sein du corpus, limité à 76 textes ; il faut créer une nouvelle base si l'on veut l'aborder avec un découpage différent<sup>6</sup>. Hyperbase ne se préoccupe pas de la casse pour le découpage automatique des formes.

<sup>1</sup> <sup>5</sup> Étienne Brunet : est u[n linguiste](http://fr.wikipedia.org/wiki/Linguiste) français. [Docteur d'État,](http://fr.wikipedia.org/wiki/Doctorat_%28France%29) il a été professeur de l'<u>université de Nice Sophia</u> [Antipolis.](http://fr.wikipedia.org/wiki/Universit%C3%A9_de_Nice_Sophia_Antipolis) Pionnier de la [linguistique informatique](http://fr.wikipedia.org/wiki/Linguistique_informatique) et de la statistique textuelle française, il est le concepteur du logiciel universitaire Hyperbase

<sup>&</sup>lt;sup>6</sup> Le découpage des textes au sein du corpus est parfois quasi « naturel », il préexiste au travail de l'historien. C'est le cas ici des sept discours de Saint-Just, qui forment sept textes bien distincts. Mais dans le cas de l'étude d'un corpus d'éditoriaux quotidiens, par exemple, on peut vouloir découper le corpus en jours, en semaines, en mois, et considérer chacune de ces entités comme un texte dans les travaux statistiques.

Le travail de création de la base est sensiblement plus long sous Hyperbase et monopolise l'activité sur le poste. Le logiciel effectue, dès ce moment, la quasi-intégralité des travaux et calculs (création du tableau lexical entier, spécificités, distance lexicale, etc.), à l'exception des AFC, ce qui rend le fichier exécutable assez lourd à transporter (5,8 Mo dans le cas du fichier saintjust.exe, contre 248 ko pour le fichier saintjust.num généré par Lexico3).

Lexico 3 est plus rapide, mais les calculs sont renvoyés à plus tard.

Ses interfaces sont en français mais il s'applique à toute langue qui utilise l'alphabet latin.

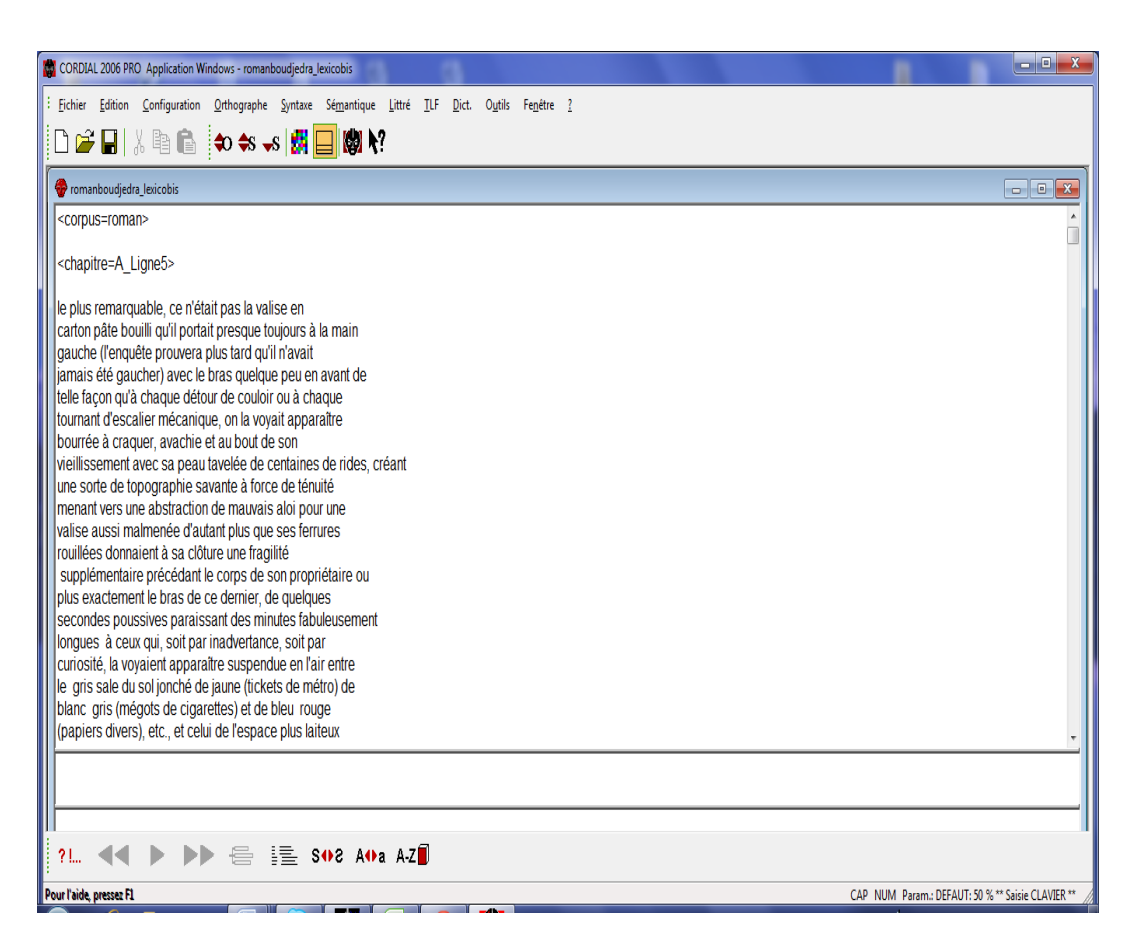

### **2.3. LE CORDIAL** :

Il est né d un correcteur orthographique intégrée en 988 dans le logiciel de traitement de texte qui se mue en correcteur grammatical ; le mot cordial est un acronyme pour « CORrecteur D'Imprécision et analyseur Lexico-Syntaxique»

Cordial est un logiciel de correction grammaticale et d'aide à la rédaction pour la langue française pour Microsoft Windows et Mac OS X.

Il existe en deux versions : standard et professionnelle. Les deux versions disposent du même

correcteur mais la version professionnelle propose en plus le dictionnaire Littré, le Trésor de la langue française, quelques dictionnaires spécifiques (codes postaux, vrais / faux-amis, etc.) et des outils d'aide à la traduction (français, anglais, espagnol, allemand, italien, portugais), ainsi que la correction orthographique dans 70 langues, depuis la version 2012.

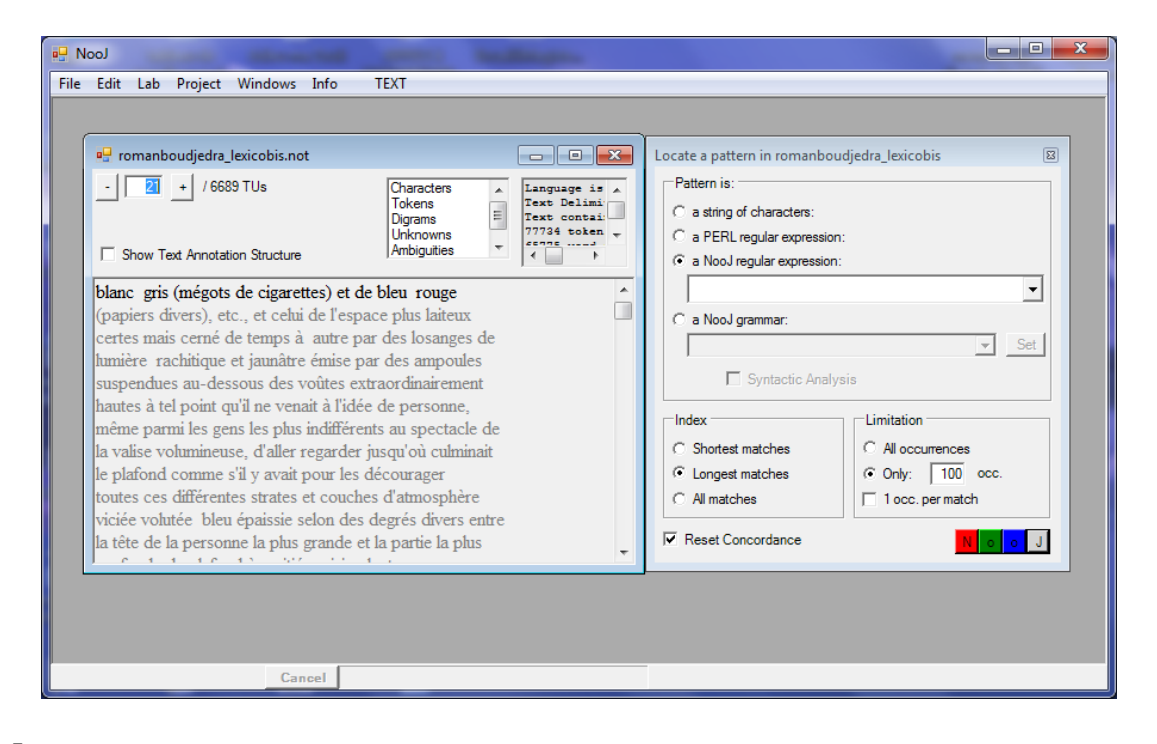

#### **2.4. L'outil méthodologique choisi : Le logiciel NOOJ**

**NooJ<sup>7</sup>** est un environnement de développement linguistique qui permet de construire et de gérer des dictionnaires et grammaires électroniques à large couverture, afin de formaliser divers niveaux des langues naturelles : orthographe, morphologie flexionnelle et dérivationnelle, lexique de mots simples, mots composés et expressions figées, syntaxe locale et désambiguïsation, syntaxe structurelle et transformationnelle, sémantique et ontologies. Les descriptions formalisées peuvent ensuite être appliquées pour traiter des textes et corpus de taille importante. NooJ est utilisé dans des applications variées du Traitement Automatique des Langues Naturelles (par ex. moteurs de recherche, extracteurs d'entités nommées, terminologie, traduction automatique), ainsi que comme outil de Linguistique de corpus, et en enseignement. Les utilisateurs de NooJ forment une communauté en expansion qui, à l'heure actuelle, développe des ressources linguistiques à large couverture dans une quinzaine de langues (arabe, arménien, bulgare, catalan, chinois, anglais, français, hébreu, hongrois, italien,

T<br><sup>7</sup> Pour installer le logiciel NOOJ et son manuel consulter le cite : <http://perso.wanadoo.fr/rosavram/pages/noojpag.htm>

polonais, portugais et espagnol).

\* NooJ peut traiter des textes et des corpus dans plus de 100 formats de fichiers, y compris HTML, PDF, MS-Office, toutes les variantes de l'Unicode, ASCII, etc.

\* Le moteur linguistique de NooJ utilise un système d'annotation qui couvre tous les niveaux de grammaires à appliquer aux textes sans les modifier. Ceci permet aux linguistes de formaliser divers phénomènes linguistiques et d'appliquer les grammaires correspondantes en cascade.

\*Grace au logiciel NOOJ, Il est devenu possible de permettre aux élèves d'avoir un accès directe et aisé aux règles grammaticales, qu'ils ont besoin pour maitriser la langue française.

C'est ce que nous a motivé à choisir le NOOJ dans la réalisation du notre travail parmi les autres logiciels lexicométriques.

#### **3. Préparation pour l'utilisation du NOOJ :**

#### **3.1. Chemin d'accès aux fichiers de travail :**

 L'exécutable et les fichiers associés sont rangés dans un dossier "Program Files\NooJ" Ne pas y toucher, mais simplement créer un raccourci à mettre sur le bureau.

 $\Box$  Les fichiers utilisateurs sont, par défaut mis dans :

C:\Documents and Setting\*nom\_utilisateur*\NooJ\*dossier\_langue\_choisie*\

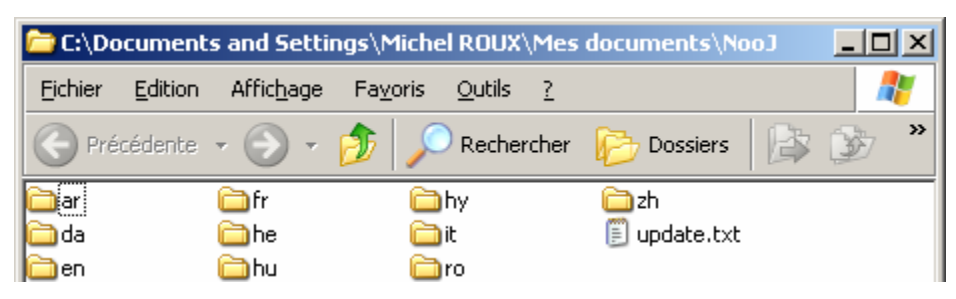

#### **3.2. Les trois sous dossiers du NOOJ :**

Dans ce dossier, NooJ crée automatiquement trois sous dossiers :

 3.2.1. Lexical Analysis : Recevra les éléments nécessaires pour l'analyse lexicale et morphologique.

 3.2.2. Projects : Recevra la description d'environnements associant le texte (ou le corpus) rangé dans le dossier Projects, les éléments lexicaux et syntaxiques choisis pour une exploitation, parmi les éléments rangés dans les 2 dossiers Lexical Analysis et Syntactic Analysis.

 3.2.3. Syntactic Analysis recevra les éléments nécessaires pour l'analyse syntaxique.

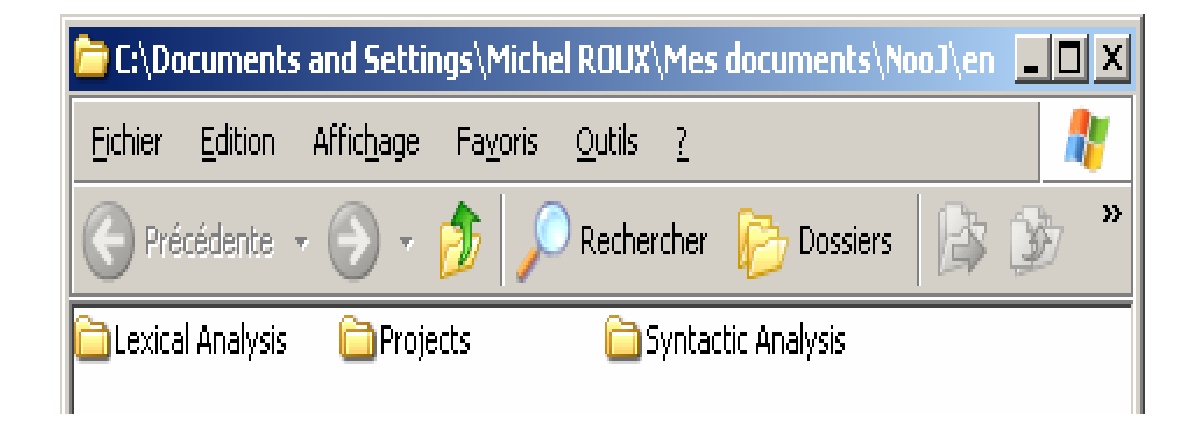

### **3.3. Suffixes des fichiers NOOJ :**

Fichiers manipulables par l'utilisateur :

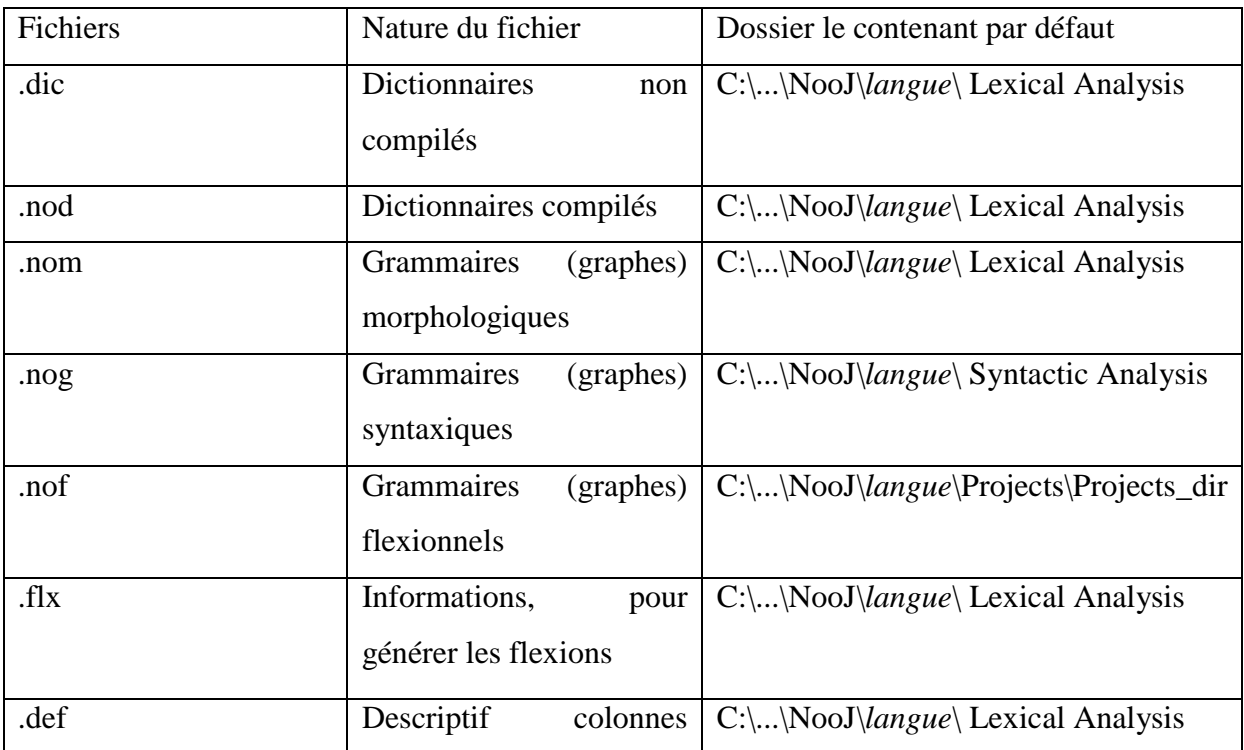

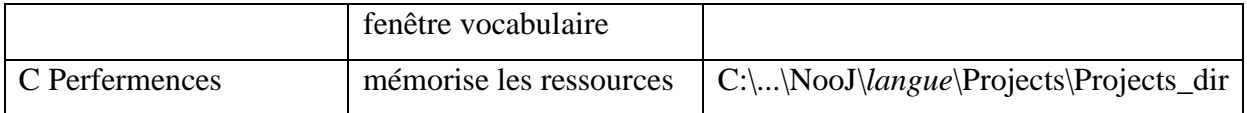

Fichiers propres au système NooJ, que l'utilisateur ne doit pas modifier:

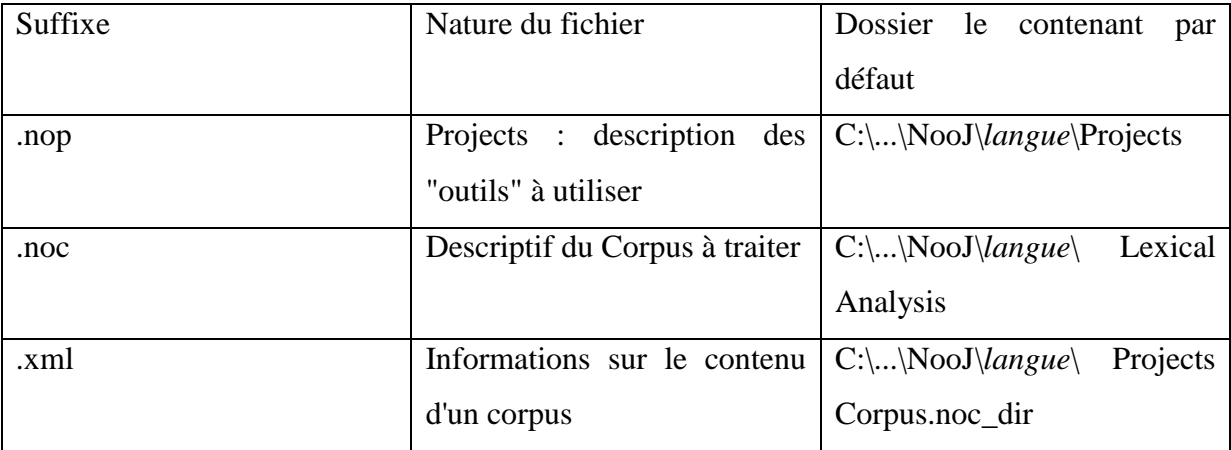

#### **3.4. Les fonctionnalités de NOOJ :**

 **3.4.1. Un texte (ou plusieurs textes : Corpus)** que l'on ouvre en début de travail. Rangé par défaut dans "*Projects*".

 **3.4.2. Des dictionnaires** et si besoin des graphes morphologiques rangés par défaut dans le dossier "*Lexical Analysis*"

 **3.4.3. Des graphes syntaxiques** rangés dans le dossier "*Syntactic Analysis*".

Cela suppose que l'on ait, au préalable sélectionné la langue dans la quelle on veut travailler. Ces éléments ne sont pas tous indispensable en fonction du travail que l'on veut effectuer : Une étude du vocabulaire, une analyse morphologique ne nécessite pas la présence de graphes Syntaxiques.

#### **3.5. Les "***PREFERENCES***".**

L'activation de cette environement est réalisée par l'option "*Preferences*" du menu "*Info*". (*Info->Preferences*")

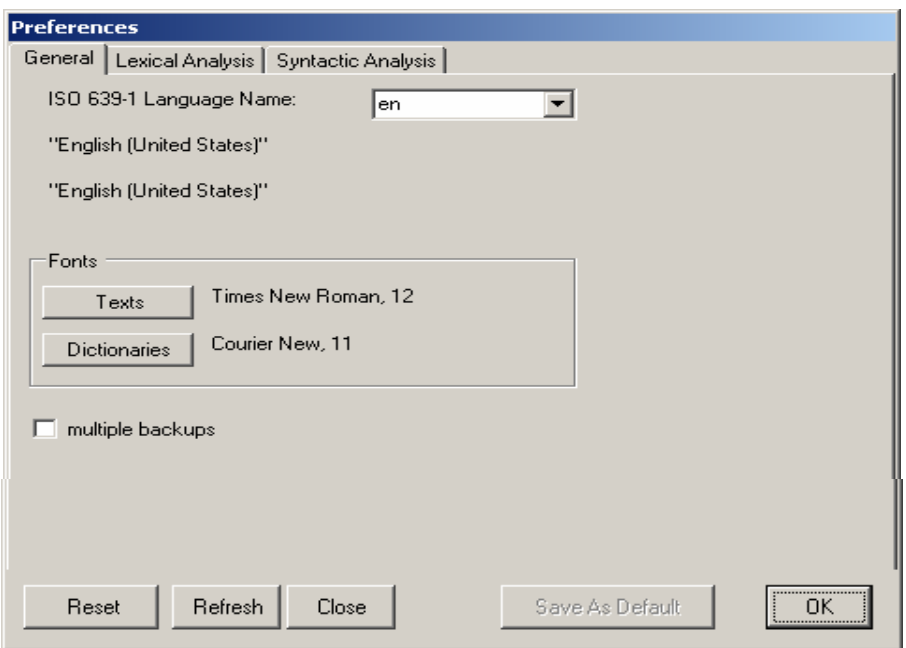

Le premier choix à faire est celui de la langue dans la quelle on veut travailler.

En suite pour "activer" cet environnement, il faut sélectionner dans les dossiers Lexical Analysis et Syntactic Analysis, les éléments dont on veut se servir.

Rappel : les dossiers Lexical Analysis et Syntactic Analysis sont par défaut dans le dossier :

C:\*Documents and settings\Votre nom\NooJ\*Langue utilisée.

#### **3.6. Les "***PROPERTIES***".**

On y accède par *File->Open->Properties définition*->fenêtre d'ouverture. Il faut choisir une des fichiers .def

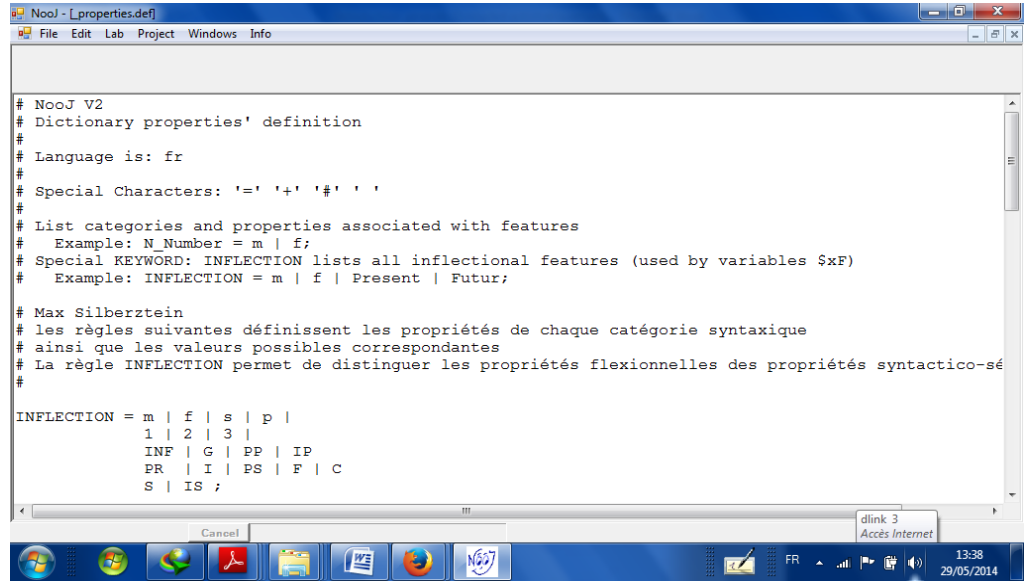

Affichage d'un fichier "*Properties*" complété par des codes utilisateurs.

Cette fenêtre comporte la description des colonnes de la fenêtre présentant le vocabulaire sous forme de table.

La fenêtre "*Annotation*" est disponible en cliquant dans le menu déroulant de la fenêtre texte. Elle affiche les résultats de l'analyse linguistique d'un texte. Par défaut le résultat de l'analyse lexicale (le vocabulaire reconnu est présenté sous l'un des formats des dictionnaires NooJ).

L'affichage sous forme de table est obtenu en cliquant (click droit) sur le bandeau de la fenêtre au format dictionnaire. On choisi l'option "*View as table*" du menu déroulant.

Le résultat est :

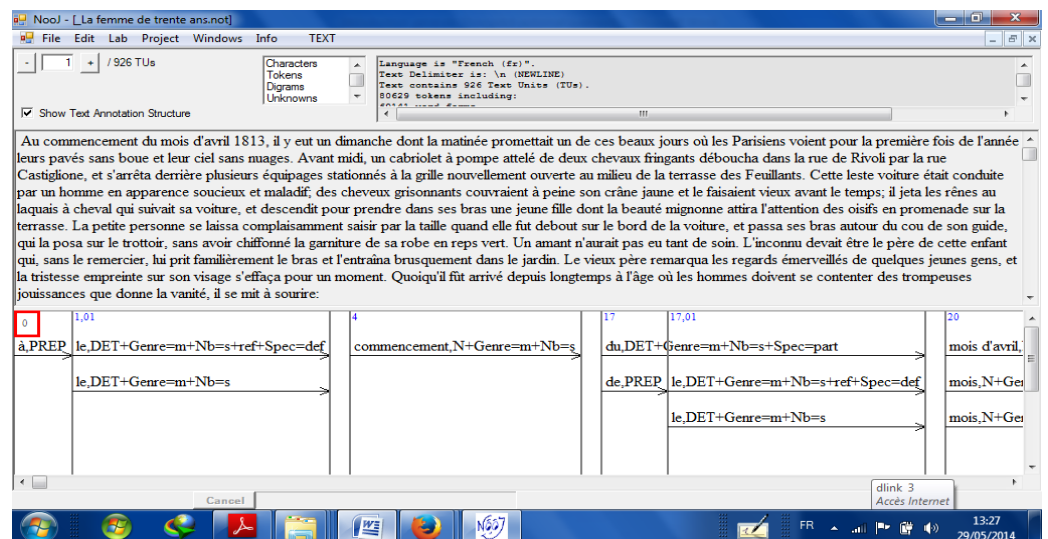

Dans la fenêtre "*Properties.def*", la première lettre (en majuscule) de chaque ligne est le code de la catégorie syntaxique, catégorie à la quelle on affecte des propriétés. Ces propriétés sont celles que l'on a utilisées dans les dictionnaires. Ces propriétés sont dites "*pertinentes*" pour la catégorie syntaxique correspondante.

 $\Box$  Exemple : V\_Nb = s + p

V est le code de la catégorie syntaxique "verbe".

Nb est le nom que l'on donne à une colonne de la fenêtre "*Vocabulary*". Il correspond a la déclinaison du nombre du verbe.

Les codes s et p sont les valeurs, qui codent les valeurs du nombre, s pour singulier, p pour pluriel.

Exemple : N\_*Gender*

Cette ligne de la fenêtre "*Properties"* permet à la colonne "*Gender"* de la fenêtre "*Annotation*" sous forme de table (pas encore enregistrée d'où la mention "*Untitle*"), de regrouper les valeurs m (masculin), f (féminin) ou n (neutre).

 $\Box$  Exemple : N\_Distribution.

Cette ligne de la fenêtre "*Properties*" permet à la colonne "*Distribution*" de la fenêtre "*Annotation*" sous forme de table de regrouper les valeurs listées dans la (les) ligne (s) N\_Distribution de la fenêtre "*Properties*".

**REMARQUE** : NooJ est basé sur les principes de la grammaire distributionnelle de Harris et de nombreux ouvrages ont été consacrés à la description exhaustive des mots du français, et de nombreuses autres langues.

Pour plus de détails concernant les fonctionnalités du logiciel NOOJ, consultez le manuel NOOJ , disponible et téléchargeable gratuitement sur le site : www.nooj4nlp.net.

## **CHAPITRE 02 :**

Ce chapitre comportera :

Au premier lieu, la définition de la grammaire, Comment enseigner la grammaire ?, et la définition des différents types d'exercices de grammaire.

Ensuite, le programme du manuel scolaire de la 4<sup>ème</sup> AP., les projets et les sequences et les séances de la grammaire contenues dans le manuel de la 4ème année primaire.

### **1. Enseigner la grammaire** :

Enseigner la grammaire est un exercice ancien qui a originellement plusieurs raisons d'être, une essentiel est l'enseignement des langues étrangères.

Le mot grammaire désigne la structure propre d'une langue (la grammaire française) ,la théorie qu'il a d'écrit (on parle de la grammaire structural ou de la grammaire générative). Et la discipline scolaire a la rencontre des deux disciplines qui se traduit dans une synecdoque d'un contenu pour le contenant.

La grammaire désigne, in fine, la livre scolaire qui la présente.

### **2. Comment enseigner la grammaire ?**

#### **2. 1** -**paramètres à prendre en compte :**

- Le chois des notions, et la manière de les mettre en relation, de les présenter.
- . Le chois d'une démarche qui se révélera à travers le chois du point de départ (phrase, texte, longueur, pertinence par rapport à a notion).
- Les finalités de l'apprentissage visé.

### **3. Définition des différents types d'exercices de grammaire :**

 **3.1. Exercices de répétition** : visant principalement la répétition, et engendrant souvent l'ennui chez l'apprenant

 **3.2. Exercices à trous** : met en jeu la relation des différents syntagmes entre eux (il peut être utile de temps en temps) .

 **3.3. Exercices structuraux** : ils consistent à reproduire une structure identique à travers divers énoncés syntaxiquement analogues (substitution, transformation...)  $\rightarrow$  à la maison en guise d'entraînement

 **3.4. Exercices de reconstitution** : le travail porte ici sur la recherche de la cohérence syntaxique et sémantique  $\rightarrow$  associer des pairs (mots, syntagmes, phrases...), structurer une phrase, reconstituer des paragraphes, des petits textes... Ce type d'exercice est à conseiller davantage.

 **3.5. Exercices de reformulation** : travail sur la forme (comment dire la même chose d'une autre manière ?). Un énoncé ou une suite d'énoncés est donné(e). L'élève doit redire ou réécrire les énoncés sans en changer le sens.

L'intérêt consiste à varier le type d'exercices de grammaire proposés à l'élève, afin de faciliter la fixation.

### **4. Le programme du manuel scolaire de la 4ème AP :**

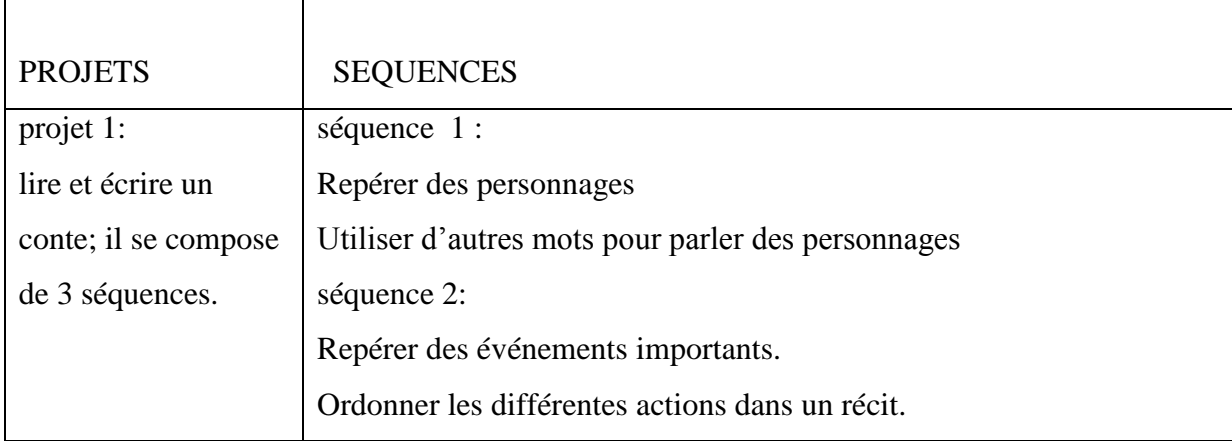

#### **A –Les projets et les séquences :**

![](_page_24_Picture_104.jpeg)

## **B. Les séances de grammaire contenues dans le manuel de la 4ème AP :**

![](_page_25_Picture_44.jpeg)

Partie 02 : Volet pratique A travers cette partie, nous visons à montrer l'efficacité du NooJ qui permet de faciliter l'observation et l'obtention de résultats en un temps très réduit, dans le but de maîtriser des notions grammaticales.

### **Chapitre 01 :**

## **Application du logiciel NOOJ sur son texte d'origine « La femme de trente ans »**

### **Introduction :**

Dans ce chapitre nous présenterons des exemples d'utilisation du NOOJ dans l'enseignement de la grammaire. Nous avons pris cinq formes grammaticales éventuelles pour les extraire à l'aide du logiciel NOOJ**.**

-Avant de travailler sur le NooJ il faut d'abord connaitre :

## **1. La liste des codes des catégories syntaxiques utilisés dans les descriptions** :

#### **1. 1.Les codes des catégories syntaxiques :**

![](_page_27_Picture_107.jpeg)

#### **1.2. Codes relatifs aux temps des verbes :**

-PR présent

![](_page_28_Picture_76.jpeg)

#### **1.3. Nombre**

- -M masculin
- -S singulier

### **2. Les formes grammaticales éventuelles extraites à l'aide de NOOJ :**

### **2. 1. Exemple 01** : **Recherche de mots d'une catégorie par disjonction :** *le+la+les+l'*

-Après avoir démarré le logiciel et ouvert un texte pour l'analyse.

-Dans la fenêtre '*locate pattern'* sélectionner dans le cadre '*Limitation*' (en bas à droite) ○ Only : *100 matches*

-Dans '*NooJ regular expression'* taper : le+la+les+l'

![](_page_29_Picture_24.jpeg)

-Taper *>> bouton rouge* >>,

le résultat est :

![](_page_29_Picture_25.jpeg)

-1 clic à droite >> *color matching sequences in text*

Les 100 premiers articles définis sont en couleur dans le texte.

![](_page_30_Picture_26.jpeg)

-Dans le tableau de concordance clic sur l'en-tête de la colonne *« seq »*

 $\Box$ <br> <br> Les articles sont ordonnés alphabétiquement.

![](_page_30_Picture_27.jpeg)

-On peut rechercher des variantes d'un mot par catégorie selon la dernière méthode.

### **2.2. Exemple 2 : La recherche des déterminants**

### -Dans '*NooJ regular expression*' taper :  $\triangle$ *DET* >

- Taper *>> bouton bleu >>* :

![](_page_31_Picture_43.jpeg)

-Le résultat de la recherche est :

![](_page_31_Picture_44.jpeg)

-Ce tableau présente les 100 premiers déterminants dans le texte en couleur bleu :

![](_page_32_Picture_0.jpeg)

#### **2.3. Exemple 03 : Extraction des adjectifs**

**Etape 01** :

![](_page_32_Picture_63.jpeg)

**Etape 02 :**

![](_page_33_Picture_27.jpeg)

**-** Ce tableau présente des adjectifs en différentes positions : post- ou anté-nominale.

 **2.4. Exemple 04** : la recherche des déterminants suivis d'un nom suivi d'un verbe :

![](_page_33_Picture_28.jpeg)

**Etape 01 :** 

![](_page_34_Picture_42.jpeg)

 **2.5. Exemple 05 :** L'extraction du déterminant « un » suivi d'un non

- On va préciser la demande, cette fois nous voulons extraire le déterminant « un » suivi d'un nom :

**Etape 01 :** 

**Etape 02 :**

![](_page_35_Picture_23.jpeg)

**Etape 2 :**

|       | NooJ - [Concordance for Text La femme de trente ans.not] |                                       |                                          | المرددا     |
|-------|----------------------------------------------------------|---------------------------------------|------------------------------------------|-------------|
|       | <b>n</b> File Edit Lab Project Windows Info              | TEXT CONCORDANCE                      |                                          | $   \times$ |
| Reset | C characters<br>before, and<br>Display:                  | 5 after. Display: V Matches C Outputs |                                          |             |
| Text  | Before                                                   | Seq.                                  | After                                    |             |
|       | homme assez gras, vêtu d'un uniforme                     |                                       | vert. d'une culotte blanche              |             |
|       | soldats présentèrent les armes par un mouvement          |                                       | unanime et régulier qui agita            |             |
|       | donné une voix aux instruments. un élan                  |                                       | aux aigles, et aux drapeaux              |             |
|       | 'humain, ce fut une magie, un simulacre                  |                                       | de la puissance divine, ou               |             |
|       | par ces vieux soldats, d'un jeune                        |                                       | officier qui courait à cheval            |             |
|       | simple Napoléon. Cet officier montait un superbe         |                                       | cheval noir, et se faisait               |             |
|       | tournovaient comme les ondes d'un gouffre                |                                       | , ou passaient devant lui comme          |             |
|       | employait sa force à gouverner un cheval                 |                                       | dont le dos élégant et                   |             |
|       | regards de Napoléon. Julie éprouva un moment             |                                       | de jalousie en pensant qu                |             |
|       | Napoléon, Julie éprouva un moment de jalousie            |                                       | en pensant qu'il ne                      |             |
|       | encore regardée. Tout à coup, un mot                     |                                       | est prononcé par le souverain            |             |
|       | semble en danger. Julie jette un cri                     |                                       | , elle pâlit; chacun la regarde          |             |
|       | doigts, achevèrent de lui dévoiler                       | un amour                              | secret : certes, il dut avoir            |             |
|       | échangeant, en passant devant eux,                       | un regard                             | d'intelligence avec Julie dont           |             |
|       | auquel de paternelles inquiétudes donnaient              | un air                                | abattu. 'Souffrez-vous beaucoup? demanda |             |
|       | jour n'est-il pas                                        | un jour                               | de grâce pour moi ? répondit             |             |
|       | 'écria le père en poussant un soupir                     |                                       | , enfant gâté ! les meilleurs coeurs     |             |
|       | Puis enfin un autre arrive!                              | un amant                              | , un mari nous ravissent vos             |             |
|       | un autre arrive ! un amant.                              | un mari                               | nous ravissent vos coeurs.' Julie        |             |
|       | i'aurais pu croire à un avenir                           |                                       | tranquille pour toi; mais maintenant     |             |
| Query |                                                          |                                       |                                          | 2875/2930   |
| 5 sec | Cancel                                                   |                                       |                                          |             |

# **Le chapitre 2 :**

**Application du logiciel NOOJ sur le roman « Le petit prince »**

### **Introduction**

Dans ce chapitre nous présenterons des exemples d'utilisation du NOOJ dans l'enseignement de la grammaire. Nous avons pris comme exemple le genre du nom et les types de phrases.

#### **1. Le genre des noms :**

-L'enseignant demande aux élèves de :

A. Démarrer le NOOJ.

B .Ouvrir le texte à analyser.

B.1 L'ouverture du PDF : « *le petit prince* » :

« *FILE->OPEN->TEXT->Import Text (\*.\*) ->Document->PDF-du petit prince>Ouvrir ».*

![](_page_36_Picture_105.jpeg)

- Le résultat est :

 B.2 l'analyse lexicale du nouveau texte est réalisée par l'option « *linguistic analysis »* du menu « *Texte* » pendant quelques secondes.

C. Choisir « *locate* » du menu « *Texte* ».

#### **1. 1. Le masculin :**

## <N+MP=ement|isme|al|ier|age>

Remarque :

N=un nom

MP=des suffixes

(Ement, isme, al, ier, age)=des suffixes.

![](_page_37_Picture_38.jpeg)

-Tapez *>> bouton rouge*>> :

![](_page_38_Picture_77.jpeg)

 C.2 Dans la fenêtre affichée, les élèves doivent observer les noms dégagés par le logiciel.

 D. La phase d'analyse : L'échanges de communication entre l'enseignent et les élèves.

D.1 On pose les questions suivantes :

- Quels sont les déterminants qui précédent les noms : « craquement-battementconfessionnal-bouvier-cafetier-courage » ?
- Les déterminants sont : Le et un.
- quel est le genre de ces déterminants ?
- $\triangleright$  Le et un sont des déterminants masculins.

- Donc les noms précédés par "le" ou "un" sont des noms masculins.

-Les noms masculins sont terminés généralement par :

Ment –mouvement, parlement, ravissement, hurlement, débordement

![](_page_39_Picture_29.jpeg)

### Al -mistral, général, égal, cardinal, impérial.

![](_page_39_Picture_30.jpeg)

## Ier –premier, bélier ,panier ,quartier ,meunier .

![](_page_40_Picture_25.jpeg)

Age –usage, paysage, sauvage, village.

![](_page_40_Picture_26.jpeg)

Exception : la page, la plage , l'image.

#### **1.2. Le féminin** :

D.2 Dans 'NooJ regular expression' taper l'expression suivante :

![](_page_41_Picture_39.jpeg)

### <N+MP=ure|té|ion|ie|eur>

-Taper >> bouton bleu>>

![](_page_41_Picture_40.jpeg)

-Puis on pose les questions suivantes :

Quels sont les déterminants qui précédent les mots : aventure, autorité,

apparition, chandeleur.

- > Les déterminants sont : la et une.
- quel est le genre de ces déterminants ?
- La et une sont des déterminants féminin.

Les noms précédés de "la" ou "une" sont des noms féminins : Les noms féminins sont terminés généralement par : ure-té-ion-ie-eur.

![](_page_42_Picture_49.jpeg)

![](_page_42_Picture_50.jpeg)

a<mark>g</mark> NooJ<br>- File - Edit - Lab - Project - Windows - Info -6 TEXT CONCORDANCE P SC\_Reader.not [Modified]  $\begin{array}{|c|c|c|c|c|}\hline \multicolumn{1}{|c|}{\textbf{a}} & \multicolumn{1}{|c|}{\textbf{b}} \\ \hline \multicolumn{1}{|c|}{\textbf{b}} & \multicolumn{1}{|c|}{\textbf{c}} \\ \hline \multicolumn{1}{|c|}{\textbf{b}} & \multicolumn{1}{|c|}{\textbf{c}} \\ \hline \multicolumn{1}{|c|}{\textbf{b}} & \multicolumn{1}{|c|}{\textbf{c}} \\ \hline \multicolumn{1}{|c|}{\textbf{b}} & \multicolumn{1}{|c|}{\textbf{c}} \\ \hline \multicolumn{1$  $\frac{1}{2}$   $\frac{1}{274}$  TUs Characters Language is "French (fr)" <sup>0</sup> Concordance for Text SC\_Reader.not [Modified] Reset | Display: 5 C characters before, and | 5 after. Display: Matches | Outputs  $\Box$  Sho  $\fbox{Before} \xrightarrow{\fbox{Seq.}}$ After Éditio du groupe « Ebooks libre  $\in$ Édition Anto . 104  $\dot{A}$  propos de cette électronique ..... édition les six mois de leur digestion . » J'ai alors beaucoup réf LE PE 'a pas trop amélioré mon  $-6$  Quand j'en ren opinion difficile. C'était pour moi de réussir, tout seul, une réparation C'était pour moi une<br>Je regardai donc cette de vie ou de mort question apparition avec des yeux tout ronds  $-8$ ouverts. Table à mille milles de toute région habitée. Or mon petit bor CHAI à mille milles de toute région habitée. Quand je réussis , ne semblait jamais entend<br>de son trésor. Vous imais qui me posait beaucoup de questions il se plongea dans la contemplation<br>jour. Et un piquet. La proposition parut choquer le petit prir avait fait alors une grande démonstration de sa découverte à un sa découverte à un Congrès International d'Astronomie. Mais pers -96/104 Quen V Reset Concordance  $\overline{\phantom{a}}$  of  $\overline{\phantom{a}}$  $Cancel$ 

#### Ion –édition, expression, invention ; occasion

#### Ee –poupée, année , idée ,tournée

![](_page_43_Picture_180.jpeg)

E. Remarque : En français, les noms ont un genre et sont accompagnés d'un article :

- défini : le, la.
- indéfini : un, une
- .partitif : du, de.

-Le rôle de l'article est de déterminer le nom et de préciser son genre (masculin ou féminin).

Le féminin d'un nom se forme généralement en ajoutant un "e" à la fin du masculin:

| TVOOJ - [Concordance for Text st_exupery_le_petit_prince.not [Miodified]]                               |              |                                            | ____<br>$\sim$ |  |  |  |
|----------------------------------------------------------------------------------------------------|--------------|--------------------------------------------|----------------|--|--|--|
| <b>n</b> File Edit Lab Project Windows Info<br>$   \approx$<br>TEXT CONCORDANCE                         |              |                                            |                |  |  |  |
| C characters<br>before, and<br>5 after. Display: Matches   Outputs<br>Display:<br>Reset<br>C word forms |              |                                            |                |  |  |  |
| Text                                                                                                    | Before Seq.  | After                                      |                |  |  |  |
| Antoine de Saint-Exupéry LE                                                                             | <b>PETIT</b> | PRINCE 1943<br>Table des matières PREMIER  |                |  |  |  |
| LÉON WERTH QUAND IL ÉTAIT PETIT                                                                         |              | GARCON -4- PREMIER CHAPITRE Lorsque j      | $\overline{a}$ |  |  |  |
| Et j'ai vu un petit                                                                                     |              | bonhomme tout à fait extraordinaire        |                |  |  |  |
| toute région habitée. Or mon petit                                                                      |              | bonhomme ne me semblait ni                 |                |  |  |  |
| grammaire et je dis au petit                                                                            |              | bonhomme (avec un peu de                   |                |  |  |  |
| fus stupéfait d'entendre le petit                                                                       |              | bonhomme me répondre : - Non ! Non         |                |  |  |  |
| Chez moi c'est tout petit                                                                               |              | J'ai besoin d'un                           |                |  |  |  |
| chez moi c'est tout petit                                                                               |              | - Ca suffira sûrement. Je t                |                |  |  |  |
| t'ai donné un tout petit                                                                                |              | mouton. Il pencha la tête                  |                |  |  |  |
| vers le dessin : $-$ Pas si petit                                                                       |              | que ca Tiens ! Il s                        |                |  |  |  |
| je fis la connaissance du petit                                                                         |              | prince. $-11 -$ Voilà le meilleur portrait |                |  |  |  |
| d'où il venait. Le petit                                                                                |              | prince, qui me posait beaucoup             |                |  |  |  |
| c'est drôle Et le petit                                                                                 |              | prince eut un très joli                    |                |  |  |  |
| D'où viens-tu, mon petit                                                                                |              | bonhomme? Où est-ce « chez                 |                |  |  |  |
| La proposition parut choquer le petit                                                                   |              | prince : - L'attacher ? Quelle drôle       |                |  |  |  |
| Droit devant lui Alors le petit                                                                         |              | prince remarqua gravement : $-$ Ca ne      |                |  |  |  |
| fait rien, c'est tellement petit                                                                        |              | . chez moi ! Et, avec un                   |                |  |  |  |
| planète d'où venait le petit                                                                            |              | prince est l'astéroïde B                   |                |  |  |  |
| dites : « La preuve que le petit                                                                        |              | prince a existé c'est                      |                |  |  |  |
| Il était une fois un petit                                                                              |              | prince qui habitait une planète            |                |  |  |  |
| Query                                                                                                   |              |                                            | 100/100        |  |  |  |
| $0.2$ sec<br>Cancel                                                                                     |              |                                            |                |  |  |  |
|                                                                                                    |              |                                            |                |  |  |  |

-Exemple :**le petit– la petite.**

![](_page_44_Picture_25.jpeg)

Les noms précédés de "le" ou "un" sont des noms masculins: le livre ; un garçon

-Exemple :

![](_page_45_Picture_21.jpeg)

-Les noms précédés de "la" ou "une" sont des noms féminins : La table ; une robe

-Exemple :

![](_page_45_Picture_22.jpeg)

### **2. Les types de phrases :**

A. Démarrer le NOOJ, ouvrir le texte \*le petit prince\*.

*« FILE->OPEN->TEXT->Import Text (\*.\*) ->Document->PDF-du petit prince>Ouvrir* ».

B. On fait l'analyse lexicale du texte : par l'option « *linguistic analysis* » du menu « *Texte* »

C. On fait sortir les trois signes suivant :

![](_page_46_Picture_5.jpeg)

C.1 Choisir « *locate* » du menu « *Texte* » puis Dans *'NooJ regular* 

*expression'* tapez puis le bouton rouge

![](_page_46_Picture_102.jpeg)

 C.2. Dans le but de bien analyser les phrases obtenues, on demande du NOOJ de présenter 10 mots avant les signes qu'on veut étudier, pour se faire :

-tapez dans la colonne « *before »*10 puis tapez « *reset* » le bouton à gauche.

Alors comme vous voyez dans la fenêtre présentée, NOOJ a extrait 10 mots avant chaque signe de ponctuation.

![](_page_47_Picture_122.jpeg)

- D. La lecture des exemples et la phase d'observation.
- E. L'analyse des données :

#### **2. 1. La phrase interrogative :**

- retirez des phrases qui se terminent par un point d'interrogation (?).
- $\geq 1$  . pour quoi un chapeau ferait-il peur ?
- $\geq 2$ . je lui dis : qu'est-ce que tu fait là ?
- > 3. Crois-tu qu'il faille beaucoup d'herbe à ce mouton ?
- $\triangleright$  4. Pour quoi ?
- A quoi servent ces phrases ?
	- $\triangleright$  Elles servent à poser des questions.
- quel est mot interrogatif elle commence la phrase 1 ?
	- $\triangleright$  Par : pour quoi.
- Donnez d'autres mots qui expriment l'interrogation.
	- ▶ Quelle, comment, ou, quand.
	- Comment pouvez-vous exprimer une interrogation ?
- $\triangleright$  Par l'emploie des mots interrogatifs.
	- Observez la phrase 3 :
	- Crois-tu qu'il faille beaucoup d'herbe à ce mouton ?
	- Comment est-elle exprimée cette interrogation ?
- $\triangleright$  Par l'inversion du sujet.

REMARQUE : La phrase interrogative : Elle sert à poser une question, elle se termine par un point d'interrogation, on forme une phrase interrogatif en utilisant les mots interrogatifs ou bien par l'inversion du sujet.

### **2.2. La phrase déclarative :**

On continuer l'analyse des données :

- Retirez et observez des phrases qui se terminent par un point(.).
- Ce dimanche était le troisième de l'année 1813.
- Une petite épée était à son coté.
- Napoléon était monté à cheval.
	- Les phrases se commencent par une majuscule et s'achèvent par un simple point.
- A quoi servent-elles ?
	- $\triangleright$  Elle raconte une action ou quelque chose.
- Comment appelez vous ces phrases ?
	- Elles sont des phrases déclaratives.

REMARQUE **:** La phrase déclarative : raconte une action ou quelque chose. Elle donne simplement de l'information. Elle s'achève par un simple point.

### **2.3. La phrase exclamative :**

Passant au troisième type des phrases, on retire les phrases qui se terminent par un point d'exclamation :

- Quel beau spectacle !
- Enfin je vais donc vous voir !
- Quelle mort !
- Toujours des devoirs !
- Voila le fond de mon cœur !
- Je souffre !oh !
- Elle m'est insupportable !
- A quoi servent ces phrases ?
	- Elles servent à exprimer des sentiments (joie, colère, étonnement, dégoût ….).
- Comment on appelle ces phrases ?
	- $\triangleright$  Se sont des phrases exclamatives.

REMARQUE : la phrase exclamative : permet d'exprimer un sentiment (joie, colère, étonnement, dégoût…), elle finit par un point d'exclamation.

#### **Conclusion :**

Dans le chapitre 1, nous avons appliqué le logiciel NOOJ sur son texte d'origine « la femme de trente ans » ou, après avoir cité les codes des catégories syntaxiques, nous avons extrait des formes grammaticales comme les déterminants et les adjectifs.

Dans le deuxième chapitre, nous avons procédé à l'application du logiciel NOOJ sur le roman « Le petit prince », ou, nous avons donné un exemple sur le genre du nom (masculin, féminin) et un autre exemple sur les types des phrases (Interrogative, déclarative, exclamative).

Ces applications peuvent aider les enseignants des FLE du cycle primaire à mieux diversifier les activités de la grammaire demandées aux élèves.

### **CONCLUSION GENERALE :**

Nous commencerons notre conclusion par noter que l'objectif de ce mémoire était, en grande partie, de voir ce que peuvent nous apporter des logiciels lexicométriques dans l'analyse d'un texte.

Après le travail présenté dans ce mémoire, nous affirmons que nos plus importants acquis ont été des compétences dans le maniement des principaux logiciels en lexicométrie, qui ont été utilisés dans notre étude.

Nous avons constaté que ces moyens informatiques nous offrent une méthode de travail enrichissante, rapide, objective et rigoureuse.

Dans le but de connaitre les fonctionnalités du logiciel NOOJ, nous avons présenté quelques méthodes pour l'utiliser.

Apres avoir appliqué le logiciel NOOJ sur son texte d'origine, et le roman « Le petit prince » et donné des exemples d'utilité de ce dernier dans l'extraction des différentes catégories grammaticales, dans le but de les analyser. Nous avons constaté que cet outil informatique facilite l'observation et permet d'obtenir des résultats assez rapides qui permettent aux élèves de maîtriser des notions grammaticales, et en particulier ceux de la 4ème année primaire. Les résultats de notre recherche obtenus, à partir d'un logiciel lexicométrique, pourront servir de point de départ, pour formuler des propositions permettant de résoudre quelques difficultés qui font obstacle à l'apprentissage de la grammaire du français langue étrangère. Nous terminerons notre travail, en affirmant que cette modeste recherche mérite d'être poursuivie. Nous comptons intégrer l'atelier dirigé par messieurs BOUDAOUD et TIOUIDIOUINE sur la lexicométrie.

### **BIBLIOGRAPHIE**

#### **I. OUVRAGES ET ARTICLES :**

DOLPHIN Colette, *Méthodes de la statistique linguistique et vocabulaire fantastique de Malpertuis*, Genève, Editions Slatkine, 1979.

DUBOIS J. et al., *Dictionnaire de linguistique*, Paris, Larousse-Bordas, 2001.

GARNIER Bénédicte et GUERIN-PACE Franc, *Appliquer les méthodes de la statistique textuelle* , Paris 2010.

LABBE Dominique, *Le vocabulaire de François Mitterrand*, Paris, Presses de la fondation nationale des sciences politiques, 1990.

LAFOUGE Thierry et al., *Éléments de statistique et de mathématique de l'information,*  Presses de l'ENSSIB, école nationale supérieure des sciences de l'information et des bibliothèques, France, 2002.

LEBART Ludovic et SALEM André, *Statistique textuelle*, Paris, Dunod, 1994.

MAINGUENAU Dominique, *Introduction aux méthodes de l'analyse du discours*, Librairie Hachette, Paris, 1976.

MULLER Charles, *Initiation à la statistique linguistique*, Paris, Librairie Larousse, 1968.

MULLER Charles, *Principes et méthodes de statistique lexicale*, Paris, Éditions Champion, 1992.

SALEM André, « Analyse factorielle et léxicométrie synthèses de quelques expériences », Mots, 2 1982.

#### **II. MEMOIRES ET THESES :**

 Mémoire ALIANE Aicha : l'analyse lexicométrique du roman intitulé *Topographie idéale pour une agression caractérisée* de l'écrivain algérien Rachid Boudjedra .

Année universitaire : 2012 /2013.

#### **III. ROMANS :**

L'histoire d'Antoine de Saint-Exupéry intitulé **LE PETIT PRINCE** Édition 1943.

#### **IV. LOGICIELS :**

*Le logiciel NOOJ* : Téléchargeable ici : http [://perso.wanadoo.fr/rosavram/pages/noojpag.htm.](http://perso.wanadoo.fr/rosavram/pages/noojpag.htm)

#### V. **DOCUMENTS AUTHENTIQUES** :

Le manuel scolaire de la 4ème année primaire. Les fiches pédagogiques de la grammaire :

- Le genre des noms.
- Les types des phrases.

### **Sitographie :**

-Des versions des livre et des romans téléchargeables à partir du site suivant : *Ebooks libres et gratuits* [http://fr.groups.yahoo.com/group/ebooksgratuits](http://fr.groups.yahoo.com/group/ebooksgratuits.%20Consulter). Consulter le 20.02.20

-Le site de l'enseignement primaire [educa.ma](http://educa.ma/) est un site en ligne contient tous les cours de mathématiques et de français pour les niveaux de l'enseignement primaire: la troisième, la quatrième la cinquième et la sixième année.

-Apprentissage des langues et systèmes d'information et de communication (ALSIC)*. Vol. 8.*  [http://alsic.org/v08/antoniadis/alsic\\_v08\\_04-rec4.htm](http://alsic.org/v08/antoniadis/alsic_v08_04-rec4.htm)

-INTEX (nd). Site du logiciel INTEX, disponible et gratuitement téléchargeable. [http://intex.univ-fcomte.fr](http://intex.univ-fcomte.fr/)

-NooJ (2005). Site du logiciel NooJ, disponible et gratuitement téléchargeable. [http://www.nooj4nlp.net](http://www.nooj4nlp.net/)

-www .copyrightFrance.com/certificat-depot-copyright-France-TN8D178.htm.

-WIKImedia fondation.org -Fr.m.wikipedia.org/wiki/lixico-(logiciel) -Lewbpedagogique.com/julile /wp-logia.php.

-fr. wikipedia.org/iki/catégorie :logiciel-pour-Windows